[Введите название организации]

# Инструкция к приложению уведомлений

Версии 1

23.08.2011

# Оглавление

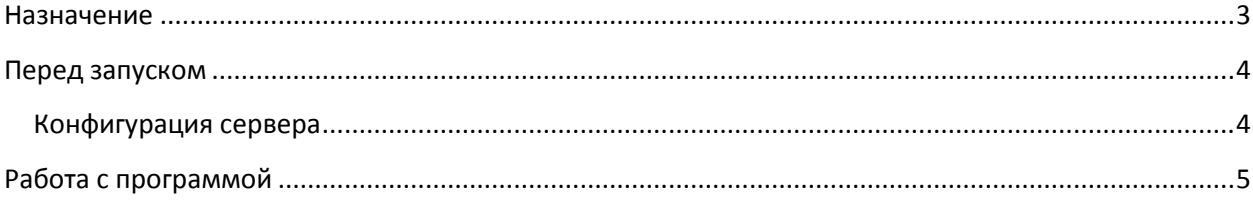

### <span id="page-2-0"></span>**Назначение**

Программа предназначена для уведомления участников о предстоящих событиях. Под событиями понимаются экземпляры объекта Встреча и Задачи, созданные в CRM 4.0 или CRM 2011. Под участниками подразумеваются пользователи указанные в объекте встреча как:

- ответственный пользователь
- организатор
- обязательные участники
- необязательные участники.

## <span id="page-3-0"></span>**Перед запуском**

Приложение состоят из двух частей: серверной и клиентской. Серверная часть выполнена в виде веб сервиса, клиентская часть выполнена в виде настольного приложения.

#### <span id="page-3-1"></span>*Конфигурация сервера*

На веб-узле CRM необходимо создать виртуальную директорию с названием **notification** и скопировать туда файлы сервиса. Для виртуальное директории настроить аутентификацию Windows и отключить анонимную аутентификацию.

Настройки аутентификации в консоли управления веб сервером должны выглядеть так:

Для настройки серверной части необходимо открыть файл web.config и внести следующие исправления. Настройки сервиса:

```
 <appSettings>
    <!-- Не изменять -->
    <add key="Type" value=" Mintfix.Web.Crm.DataHandler, Mintfix.Web.Crm"/>
    <!-- Не изменять -->
     <add key="MinutesBefore" value="15" />
    <!—- Строка соединения к базе данных. Замените значение locahost на имя вашего 
сервера БД и значение demo_mscrm на название вышей БД CRM -->
   <add key="Crm" value="server=localhost; Initial catalog=demo_mscrm; integrated
security=true"/>
    <!-— Формат адреса для открытия форм сущностей MS CRM -->
    <add key="UrlVisit"
value="http://mscrm/demo/userdefined.aspx?entityname=appointment&id={0}" />
    <!—- Формат адреса для открытия форм сущностей MS CRM -->
     <add key="UrlTask" value="http://mscrm/demo/userdefined.aspx?entityname=task&id={0}"
/>
</appSettings>
```
Параметр Type – системный и не должен меняться. Crm – строка соединения с SQL сервером CRM системы. MinutesBefore – количество минут до начала события для уведомления UrlVisit – адрес открытия карточки встречи UrlTask – адрес открытия карточки встречи

Форматы адресов приведены для MS CRM 4.0. Для работы MS CRM 2011 необходимо изменить формат адреса.

После выполнения настроек сервис готов к использованию.

## <span id="page-4-0"></span>**Работа с программой**

Для работы клиента необходимо наличие .NET Framework 2.0 или старше. Приложение тестировалось на Windows Vista и Windows 7. При запуске приложения отобразиться окно настроек:

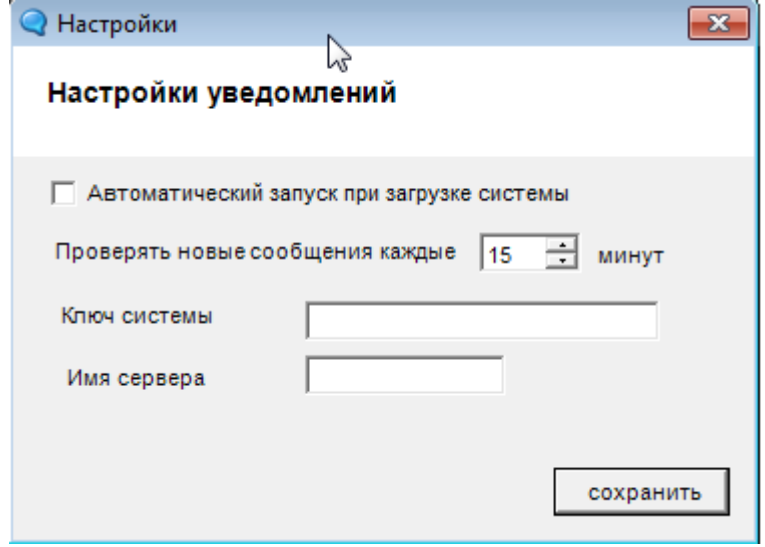

Необходимо заполнить поле – имя сервера и нажать сохранить.

При запуске приложения, оно сворачивается в трей и опрашивает сервер в фоновом режиме.

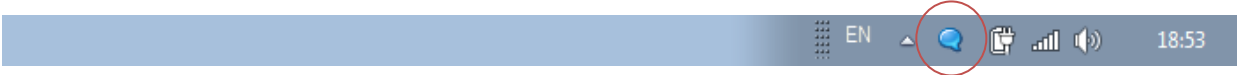

При поступлении уведомления, в правом нижнем углу покажется уведомление с возможностью открыть карточку встречи.

Если уведомлений приходит несколько, показывается форма, где можно посмотреть сразу все оповещения.

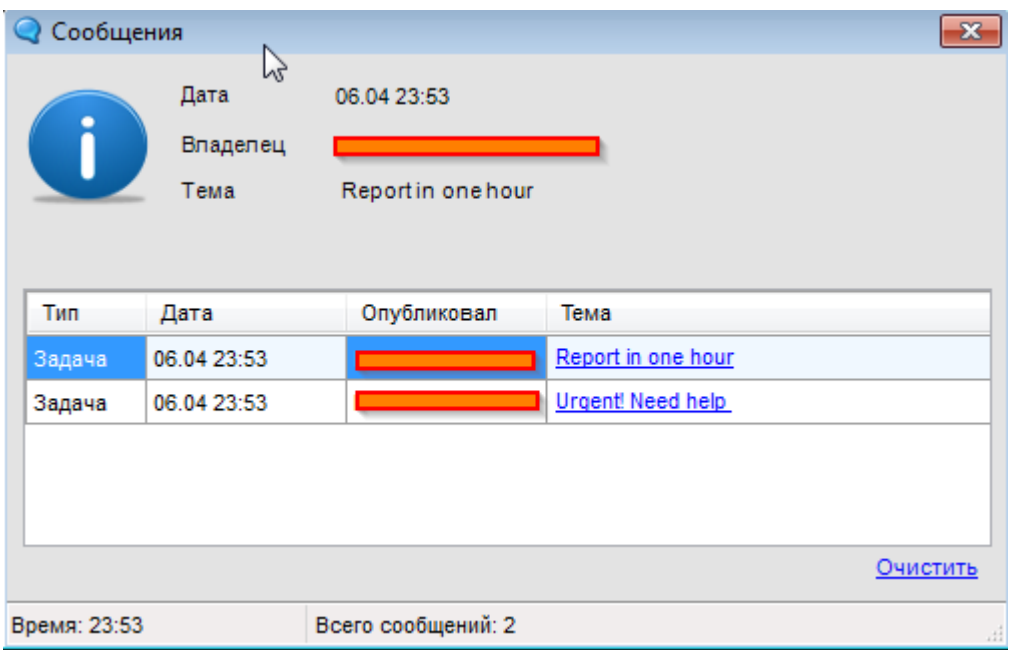

При клике правой кнопки мыши на иконке, можно открыть окно настроек:

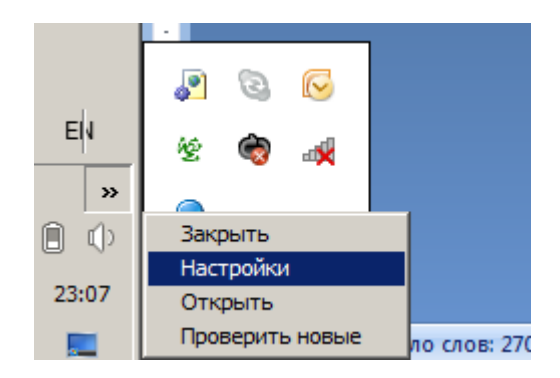

В настройках можно изменить интервал оповещения, а также установить программу в автозагрузку.

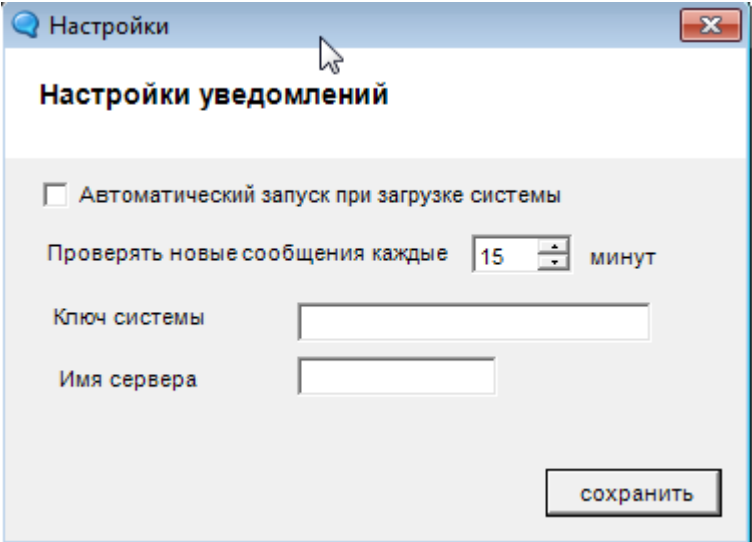